# Utilisation de la ligne de commande sous Gnu/Linux

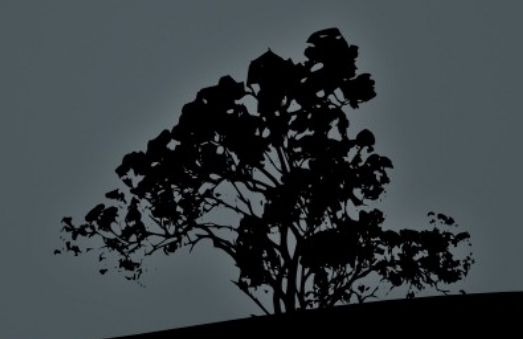

# "Le mode de contrôle fondamental d'un ordinateur." Wikipedia

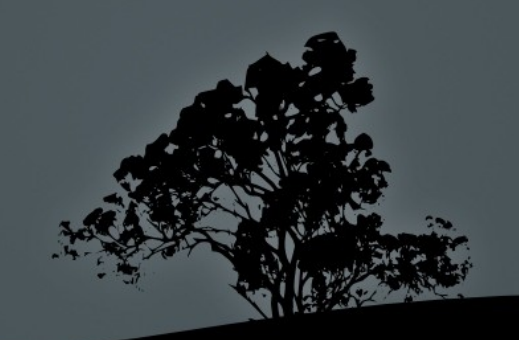

## Pourquoi l'utiliser

L'interface graphique c'est joli, mais ..

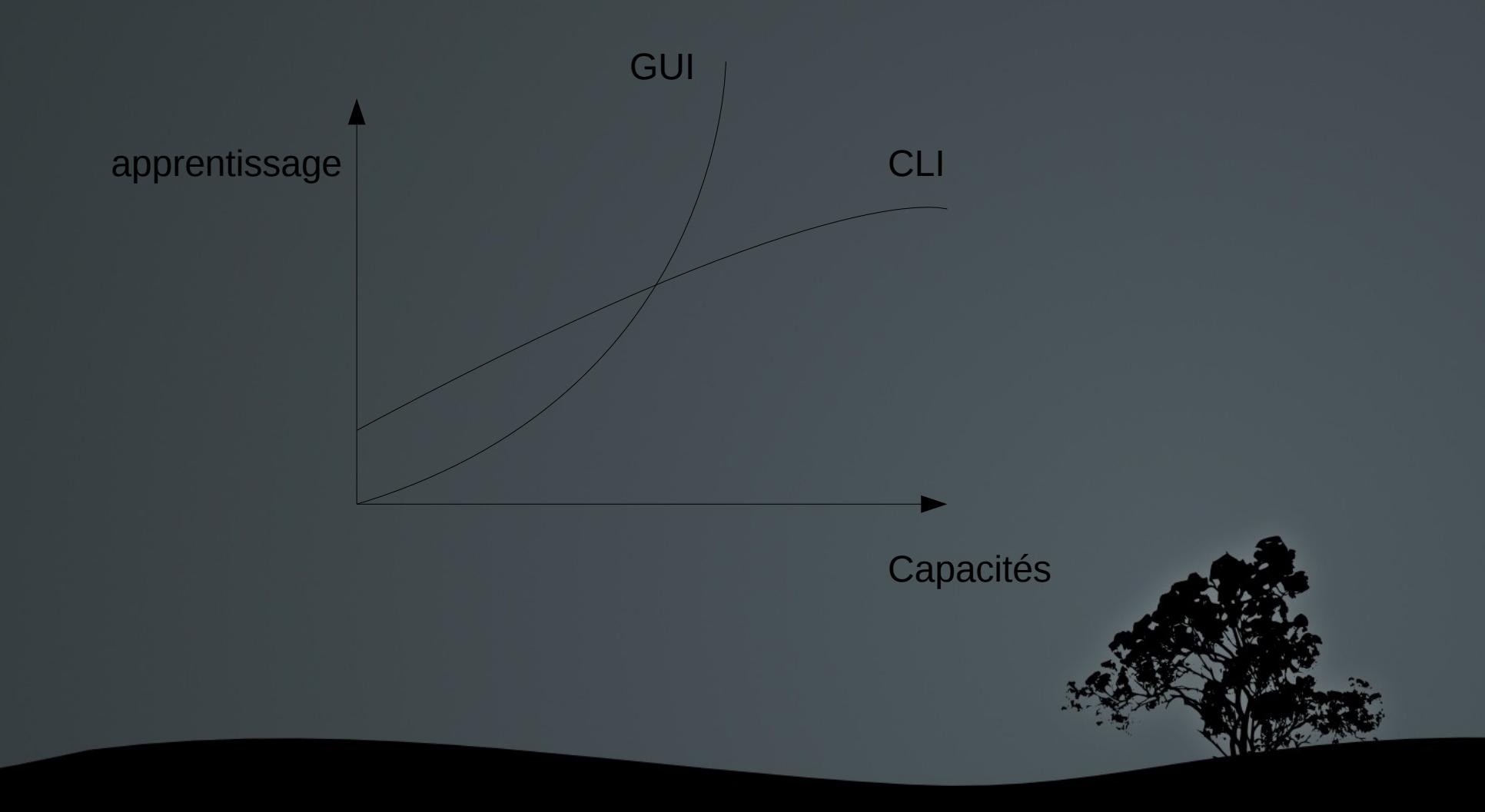

## Quelques petites bases..

- cmd [options] [arguments]
- cd -
- $\blacksquare$
- rm

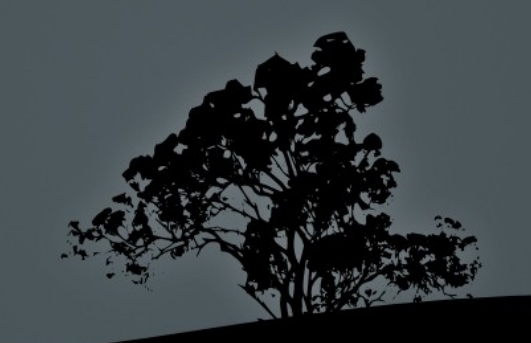

#### $\overline{\phantom{a}}$  Shell - Konsole

```
xav@bt:~/Documents$ pwd
/home/xav/Documents
xav@bt:~/Documents$ ls
brol DuC++ slides LT workspace
xav@bt:~/Documents$ ls slides LT/
slides old.pdf slides.pdf
xav@bt:~/Documents$ ls -l slides LT/
total 8
-rw-r--r-- 1 xav xav 517 2010-10-28 13:57 slides old.pdf
-rw-r--r-- 1 xav xav 517 2010-10-28 13:57 slides.pdf
xav@bt:~/Documents$ cd slides LT/
xav@bt:~/Documents/slides LT$ ls
slides old.pdf slides.pdf
xav@bt:~/Documents/slides_LT$ rm slides_old.pdf
xav@bt:~/Documents/slides LT$ ls
slides.pdf
xav@bt:~/Documents/slides_LT$
```
cd  $\blacksquare$   $\vert$  S rm

#### Petits exemples tout simple avec \*

\$ cd myMusic/  $\sqrt{\$rm rm*.jpg* .png$ 

> \$ cd unRepertoire/unAutre/encoreUnAutre/ \$ my \*old\* /home/xav/vieuxBrols/

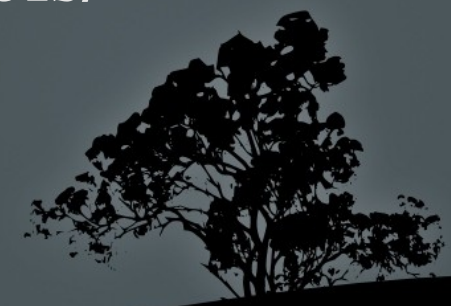

## A peine plus compliqué..

#### Les redirections de flux:

■ Le pipe • La redirection de la sortie  $>$ 

#### Quelques petites commandes supplémentaire:

- Sort, grep, wc, uniq, ..
- du, history, ..

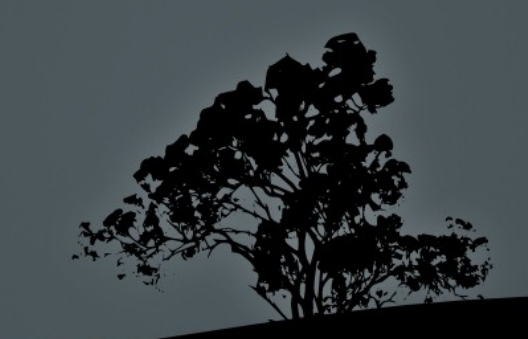

```
xav@bt:~$ du -k Documents/slides LT/slides LT.pdf
       Documents/slides LT/slides LT.pdf
316
xav@bt:~$ du -m *|head -3
90
    1-fr ENetwork v401 ACC Windows.exe
90
    1-fr ENetwork v401 ACC Windows.rar
L
      c/pdf2htmlqui
xav@bt:~$ du -m *|sort -nr |head -2
4405    Test LateX total
351Merlin.S03E07.The.Castle.Of.Fyrien.WS.PDTV.XviD-FoV.avi
xav@bt:~$ ls muzFromGe/Haïku/*mp3 |wc -l
45
xav@bt:~$ lshw | qrep display
WARNING: you should run this program as super-user.
        *-display:0 UNCLAIMED
        *-display:1 UNCLAIMED
xav@bt:~$ lshw | grep -A 7 display:1
WARNING: you should run this program as super-user.
        *-display:1 UNCLAIMED
            description: Display controller
             product: Mobile 915GM/GMS/910GML Express Graphics Controller
             vendor: Intel Corporation
             physical id: 2.1
            bus info: pci@0000:00:02.1
            version: 03
            width: 32 bits
xav@bt:~$ history |cut -f5 -d' '|sort|uniq -c|sort -nr|head -5
    63 mplayer
    51 ls
     44
    40e32 rm
xav@bt:~$
```
# Reprend le contrôle de ta machine :p

- Administrer un ordi distant (ssh)
- Automatiser des commandes (cron, bash)
- Faire plus en se fatiguant moins
- Consomer moins de ressources
- Ne pas dépendre de l'interface graphique
- Percevoir le fonctionnement de sa machine
- Parceque parfois on a pas le choix
- ect..

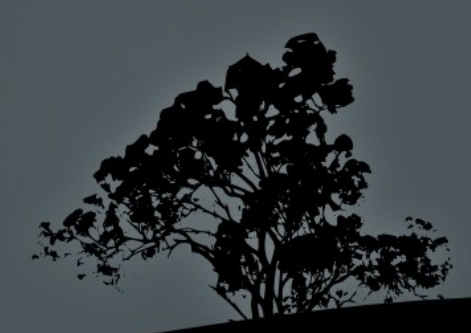

### Prochaines Lightenings Talks

- Plus sur le fonctionnement de base de linux, et quelques outils pratique en ligne de commandes
- **Automatisation**

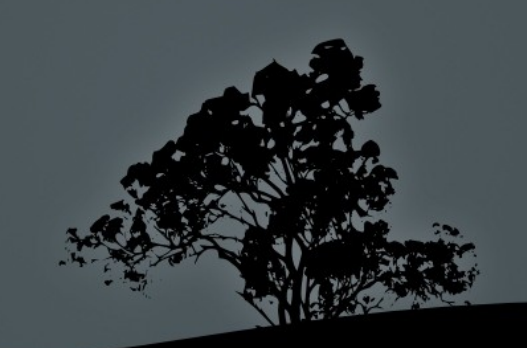